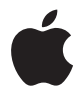

# **AirPort Extreme** 安裝手冊

## 目 錄

- 第1章: 使用入門
- 第2章:AirPort Extreme 網路
- 搭配您的寬頻 Internet 服務來使用 AirPort Extreme
- 使用 AirPort Extreme 來共享 USB 印表機
- 使用 AirPort Extreme 來共享 USB 硬碟
- 搭配您的 AirPort 網路來使用 AirPort Extreme
- 第3章:設定 AirPort Extreme
- 第4章: 祕訣和疑難解答
- 第5章:更多説明、服務與支援
- **AirPort Extreme**

# <span id="page-2-0"></span>使用入門

## 恭喜您購買了 AirPort Extreme。請閲讀本手冊來 開始使用 AirPort Extreme。

AirPort Extreme 是根據 Institute of Electrical and Electronics Engineers (IEEE 電子 電機工程師協會) draft 802.11n 規格所設計的, 它能比前一版本的 IEEE 802.11 標準 提供更高的執行效能和更廣的涌訊範圍。AirPort Extreme 能與使用 802 11b 和 802.11a 標準的電腦相容,亦能相容於使用 802.11a 無線標準的電腦。

使用 AirPort Extreme, 您可以:

- 在家中建立無線網路並連接 Internet, 讓多部雷腦同時共享 Internet 連線。全家 人或整個辦公室都能夠同時連接 Internet。
- 將 AirPort Extreme 連接到您的乙太網路。配備無線網路功能的 Macintosh 電腦或 Windows XP 電腦無須诱渦接線,便能夠連接整個網路。
- 將 USB 印表機連接到您的 AirPort Extreme。AirPort 網路上的所有相容電腦 (有線或無線) 都能連接到該印表機來進行列印。
- 將 USB 硬碟連接到您的 AirPort Extreme。AirPort 網路上的所有相容電腦 (有線 或無線)都能存取硬碟裡的資料。
- 將 USB 集線器連接到您的 AirPort Extreme, 然後連接不同的 USB 設備 (例如 印表機或硬碟),這樣網路上的所有電腦都可以存取這些設備。

#### 關於 AirPort Extreme

AirPort Extreme 的背面配備五個傳輸埠:

- 一個 10/100 "乙太網路廣域網路" (WAN) 埠 (• ; ), 用以連接 DSL 或續線數 據機,或是連接現有的乙太網路
- 三個 10/100 "乙太區域網路" (LAN) 埠 (<->), 用以連接乙太網路設備 (例 如印表機或電腦),或連接現有的乙太網路
- 一個 USB 埠 (y),用以連接相容的 USB 印表機、硬碟或集線器

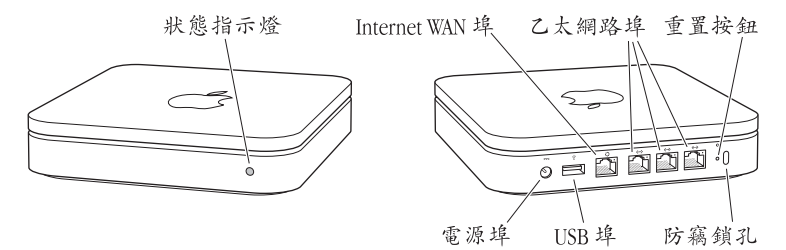

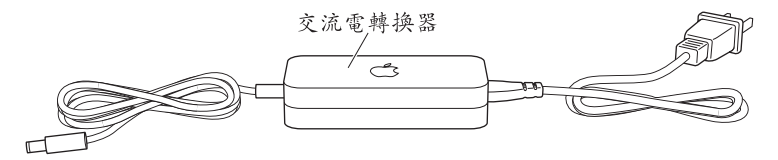

乙太網路埠的旁邊是重置按鈕,用來解決 AirPort Extreme 的疑難問題。 AirPort Fxtreme 前方的狀能指示燈會顯示日前的狀能。

### 關於 AirPort 軟體

AirPort Extreme 能和 AirPort Extreme 光碟內含的 AirPort 軟體搭配使用。

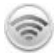

うくし かんかん しょうかい

#### AirPort 工具程式

"AirPort 工具程式"能協助您設定 AirPort Extreme 來建立無線網路、連接 Internet 和共享 USB 印表機或硬碟。您也可以將 AirPort Extreme 連接到現有的 AirPort Extreme 或 AirPort Extreme 無線網路, 並使用 WDS 來延伸無線網路的 通訊範圍。使用 "AirPort 工具程式"可以快速且輕易地設定您的 AirPort Extreme 和無線網路。

"AirPort 工具程式"也是設定與管理 AirPort Extreme 和 AirPort Express 基地台的 進階工具。請使用 "AirPort 工具程式"來調整網路、路由、安全設定和其他 谁階撰項。

撰單列裡的 AirPort 狀態選單

請使用 AirPort 狀能選單在不同的 AirPort 網路之間快速切換、監視現用網路的 訊號強度、建立電腦對電腦網路及啟用或停用 AirPort 的功能。使用 Mac OS X 的雷腦才會出現這個狀能選單。

### 系統需求

若要使用 Macintosh 來設定 AirPort Extreme, 您必須使用下列系統:

- 已安裝 "AirPort 卡"或 "AirPort Extreme 卡"的 Macintosh 電腦,以設定無線 連線
- 已使用乙太網路線連接至 AirPort Extreme 的 Macintosh 電腦,以使用乙太網路 推行設定
- Mac OS X v10.4 或以上版本
- "AirPort 工具程式" 5.0 或以上版本

#### 第1章 使用入門 6

#### 若要使用 Windows PC 來設定 AirPort Extreme, 您必須使用下列系統:

- •配備300 MHz 或更快速度處理器的 Windows PC
- Windows XP Home 或 Professional (已安裝 Service Pack 2)
- "AirPort 工具程式" v5 或以上版本

您可以搭配任何具備無線網路功能、相容於 IEEE 802.11a、802.11b、802.11g 標準或 IEEEE 802.11n draft 規格的電腦來使用 AirPort Extreme。若要建立 AirPort Extreme 網路,您的雷腦必須符合上方所列的需求。

請安裝光碟上隨附的 AirPort 軟體,並且依照以下各百的指示來設定您的 AirPort Extreme 與 AirPort 無線網路。

#### 接上 AirPort Extreme

在您接上 AirPort Extreme 之前,請先將適當的接線連接到您想要使用的連接埠 上, 包括:

- 將已連接 DSL 或纜線數據機的乙太網路接線 (如果您想要連接 Internet) 連接到乙太網路 (WAN) 埠 (☆)
- 將 USB 接線連接到 USB 埠 ( $\dot{\psi}$ ) 、相容的 USB 印表機 (如果您想要在 USB 印表機上列印)、USB 硬碟或是 USB 集線器
- 將仟何乙,太網路設備連接到乙,太網路 JAN 埠 (<->)

若您已連接好所有要使用的設備,請連接交流電插頭轉換器,並將 AirPort Extreme 插到牆上的電源插座上。機體上並無 "開啟"開關。

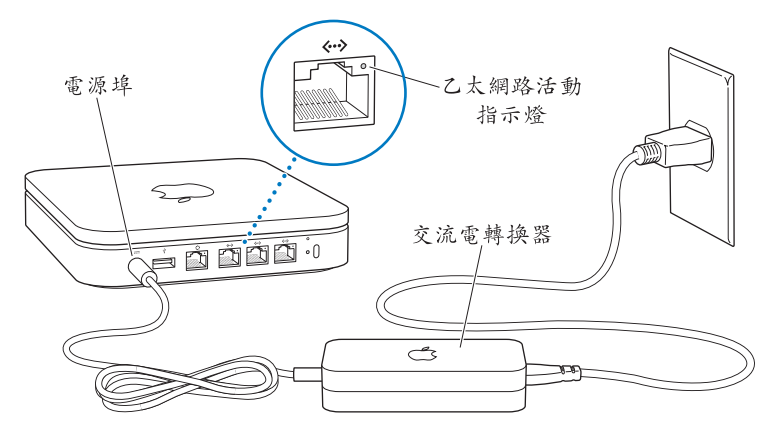

【重要事項】您只能使用 AirPort Extreme 隨附的電源轉換器。

當您將 AirPort Extreme 插入牆上插座時,狀態指示燈會先閃爍綠光一秒鐘,然後 在啟動時會亮起琥珀色。當完全啟動後,狀態指示燈會閃爍琥珀色。設定完成並 連接 Internet 或網路時,狀態指示燈會持續亮起綠色。

當您將乙太網路接線連接到乙太網路 LAN 埠 (<->) 時,連接埠上方的指示燈會 持續發亮。

#### AirPort Extreme 狀態指示燈

下方的列表解説 AirPort Extreme 指示燈的順序,及其所代表的意義。

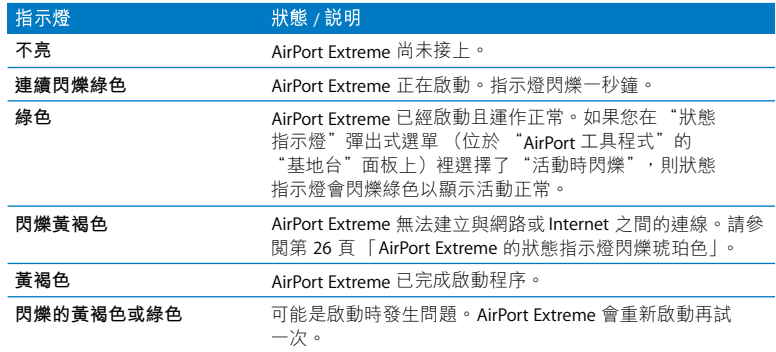

#### 下一章將介紹哪些內容?

當您接上 AirPort Extreme 後,可以使用 "AirPort 工具程式"來設定 AirPort Extreme 和您的 Internet 連線、USB 印表機或硬碟或現有網路搭配使用。 "AirPort 工具程式"位於 Mac OS X 電腦上的 "應用程式 / 工具程式"檔案夾裡; 如果是 Windows XP 的電腦,則是位於 [開始 ] > [所有程式 ] > [AirPort] 裡。

如需所有 AirPort Extreme 使用方式的範例,及其設定方法的相關資訊,請參閲 第10頁 「AirPort Extreme 網路」。

# <span id="page-9-1"></span><span id="page-9-0"></span>AirPort Extreme 網路

### 在本章節中,您會找到各種使用 AirPort Extreme 的方法解説。

本章舉例説明您可以使用 AirPort Extreme 來設定的各種網路。章節裡面也會有 圖例與説明, 教您如何讓 AirPort Extreme 快速運作與立即上手的方法。

請參閲第19頁第3章「設定 AirPort Extreme」以取得更多使用"AirPort 工具 程式"來協助設定網路的相關資訊。

<span id="page-10-0"></span>搭配您的寬頻 Internet 服務來使用 AirPort Extreme 當您設定 AirPort Extreme 來提供網路與 Internet 連線時, 配備 "AirPort 卡"和 "AirPort Extreme 卡"的 Macintosh 電腦, 以及配備 802.11a、802.11b、802.11g 和 IEEE 802.11n draft 規格無線功能的電腦, 都能夠連接無線 AirPort 網路來共享檔案、 玩游戲,以及使用 Internet 應用程式 (如網路瀏覽器和電子郵件應用程式)。

設定外觀:

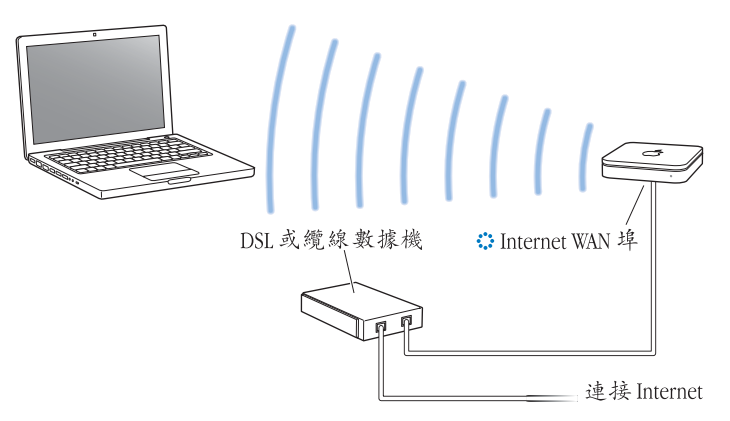

若要設定此功能:

- 1 請將您的 DSI 或纜線數據機連接到 AirPort Extreme 的乙太網路 WAN 埠 (\*\*)。
- 2 打開 "AirPort 工具程式" (位於 Mac OS X 電腦上的 "應用程式 / 工具程式" 檔案夾裡;和 Windows 電腦的 [ 開始 1 > [ 所有程式 1 > [AirPort] 裡 ),選擇您的 基地台, 然後按一下"繼續"。
- 3 依照螢幕上的指示説明來建立新的網路。 (請參閲第 19 頁 「設定 AirPort  $Fx$ treme  $| \circ \rangle$

使用 AirPort 的電腦及使用其它無線網卡或轉接卡的電腦, 將诱過 AirPort Extreme 連接 Internet。 連接到 AirPort Extreme 乙太網路埠的電腦也可存取網路以及連接 Internet<sup>o</sup>

诱禍 AirPort Fxtreme,無線雷腦與連接到乙大網路追的雷腦也能夠相互谁行通訊。

### <span id="page-12-0"></span>使用 AirPort Extreme 來共享 USB 印表機

當您將 USB 印表機連接到 AirPort Extreme 時, 有線與無線網路上的所有電腦都將 能使用該印表機來進行列印。

#### 設定外觀:

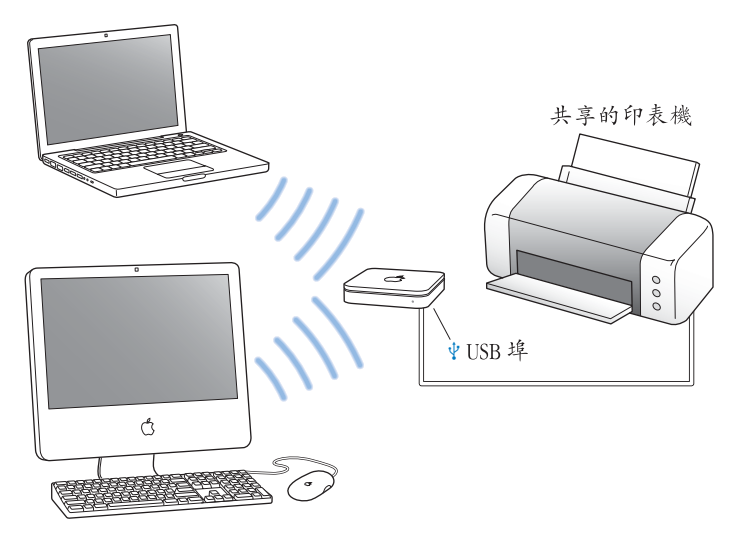

#### 若要設定此功能:

- 1 使用 USB 接線來將印表機連接到 AirPort Extreme 的 USB 埠 (v)。
- 2 打開 "AirPort 工具程式" (位於 Mac OS X 電腦上的 "應用程式 / 工具程式" 檔案夾裡;和 Windows 電腦的 [ 開始 1 > [ 所有程式 1 > [AirPort] 裡 ),選擇您的 基地台, 然後按一下"繼續"。
- 3 依照螢幕上的指示説明來建立新的網路。

#### 若要從 Mac OS X v10.2.7 或以上版本的雷腦上進行列印:

- 1 打開 "印表機設定工具程式"(位於 "應用程式/工具程式"檔案夾內)。
- 2 撰擇列表中的印表機。

如果列表中沒有顯示印表機,請按"加入"一下並從彈出式選單中選擇 Bonjour, 然後從列表中選擇印表機。

#### 若要诱過使用 Windows XP 的電腦來進行列印:

- 1 請從 AirPort Extreme 隨附的光碟上安裝 Windows 版本的 Boniour。
- 2 請依照螢幕上的指示説明來連接您的印表機。

### <span id="page-14-0"></span>使用 AirPort Extreme 來共享 USB 硬碟

當您將 USB 硬碟連接到您的 AirPort Extreme 時, 網路上所有有線與無線的電腦 都能連接到該硬碟來取用、共享以及儲存檔案。

#### 設定外觀:

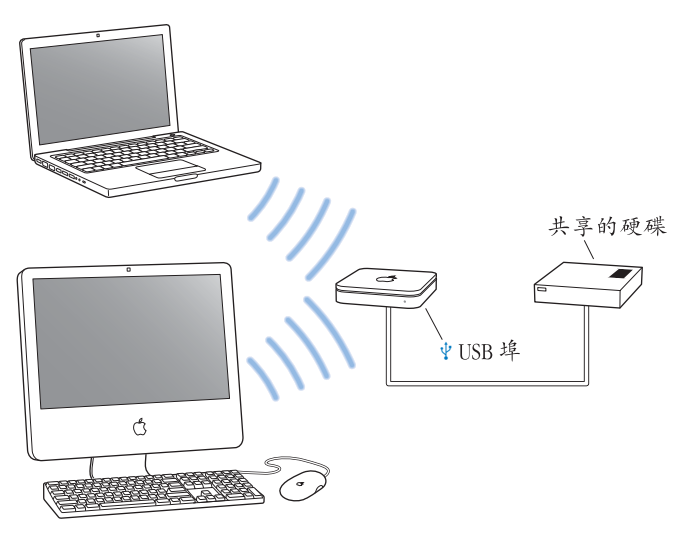

若要設定此功能:

- 1 使用 USB 接線來將硬碟連接到 AirPort Extreme 的 USB 埠 (y)。
- 2 打開 "AirPort 工具程式" (位於 Mac OS X 電腦 ト的 "應用程式 / 工具程式" 檔案夾裡;和 Windows 電腦的 [ 開始 1 > [ 所有程式 1 > [AirPort] 裡 ),選擇您的 基地台,然後按一下"繼續"。
- 3 依照螢幕上的指示説明來建立新的網路。

使用 Mac OS X v10.4 或以上版本,或是 Windows XP (已安裝 Service Pack 2) 的 電腦,都能連接該硬碟來共享或儲存檔案。

#### <span id="page-16-0"></span>搭配您的 AirPort 網路來使用 AirPort Extreme 下方的圖例所顯示的無線網路,使用了 AirPort Extreme 的全部功能。

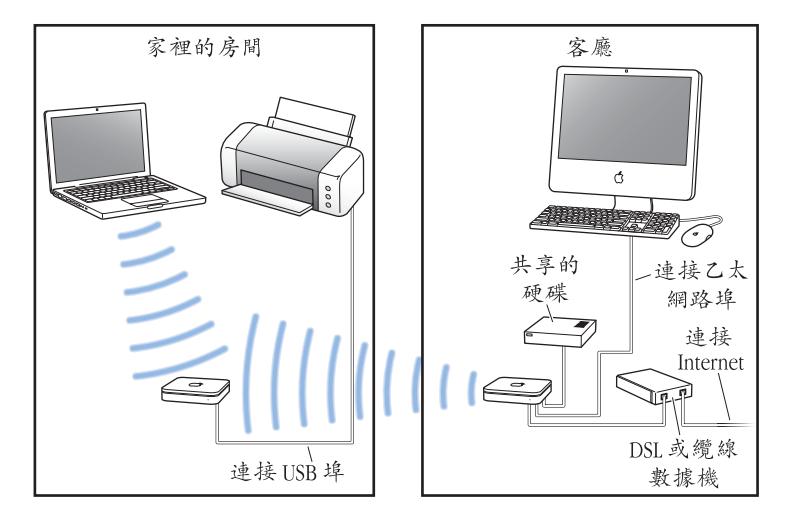

若要設定此功能:

- 1 請連接您想要在網路上使用的所有設備。
- 2 打開 "AirPort 工具程式" (位於 Mac OS X 電腦上的 "應用程式 / 工具程式" 檔案夾裡; 和 Windows 電腦的 [ 開始 1 > [ 所有程式 1 > [AirPort] 裡),選擇您的 基地台,然後按一下"繼續"。
- 3 依照螢幕上的指示説明來設定您的網路。(請參閲第19頁「設定 AirPort Extreme  $| \circ \rangle$

# <span id="page-18-1"></span><span id="page-18-0"></span>設定 AirPort Extreme

## 本章將提供使用 "AirPort 工具程式" 來設定 AirPort Extreme 的相關資訊與説明。

使用上一章的圖例來協助您決定 AirPort Extreme 的使用場所,以及您要在 AirPort 網路上設定的功能。然後使用本章中的説明指示來輕鬆地設定 AirPort Extreme 與 您的 AirPort 網路。

本章將提供使用 "AirPort 工具程式"裡的設定輔助程式來設定您的網路和 AirPort Extreme 其它功能的概述。若需更多詳細的無線網路資訊,以及 "AirPort 工具程式"進階功能的相關資訊,請參閱 www.apple.com/support/airport 網站上 的 "Designing AirPort Extreme 802.11 Networks" (設計 AirPort Extreme 802.11 網路)文件。

您可以使用 "AirPort 工具程式"裡的設定輔助程式來執行大部分的網路設定和 配置作業。若要設定進階選項,請在 "AirPort工具程式"的 "基地台"選單中 選擇"手動設定"。請參閱第23頁「設定谁階選項」。

#### 使用 AirPort 工具程式

若要設定您的 AirPort Extreme 來使用 AirPort 進行無線網路連線與 Internet 連線, 請使用 "AirPort 工具程式"裡的設定輔助程式。"AirPort 工具程式"會在您 安裝 AirPort Fxtreme 光碟上的軟體時一起安裝。

#### 在使用 Mac OS X v10.4 或以上版本的 Macintosh 電腦上:

1 打開 "AirPort 工具程式"(位於 "應用程式 / 工具程式"檔案夾內)。

2 選擇您的基地台, 按"繼續"一下。

3 請依照螢幕上的指示説明來設定 AirPort Extreme 與您的無線網路。

#### 在使用 Windows XP (已安裝 Service Pack 2) 的電腦上:

- 1 打開 [AirPort 工具程式 ] (位於 [ 開始 ] > [ 所有程式 ] > [AirPort])。
- 2 選擇您的基地台, 按「繼續1一下。
- 3 請依照榮墓上的指示説明來設定 AirPort Extreme 與您的無線網路。

"AirPort 工具程式"裡的設定輔助程式會詢問您一些相關問題,包括要使用的 網路類型,以及您要設定的服務。設定輔助程式能協助您為正在設定的網路輸入 谪営的設定。

如果您要使用 AirPort Extreme 來連接 Internet, 您需要先向 Internet 網路服務 供應商申請實頻 (DSL 或續線數據機) 帳號,或是诱禍現有的7,太網路來連接 Internet。若您從 ISP 接收到特定的資訊 (如固定 IP 位址或 DHCP 用戶端 ID), 可能需要在"AirPort 工具程式"中輸入這些資訊。在您設定 AirPort Extreme 之前,請記下狺些資訊以備將來使用。

#### 建立新的無線網路

您可以使用 "AirPort 工具程式"裡的設定輔助程式來建立新的無線網路。設定 輔助程式將引導您執行必須的步驟來為網路命名、使用密碼保護網路,及其它 項目的設定。

若您想要在網路上共享 USB 印表機或 USB 硬碟:

- 1 將印表機或硬碟連接到 AirPort Extreme 的 USB 埠 (y)。
- 2 打開 "AirPort 工具程式" (位於 Macintosh 雷腦上的 " 確用程式 / 工具程式" 檔案夾裡;或是 Windows XP 電腦的 「開始 1> 「所有程式 1> [AirPort] 裡)。
- 3 依照榮墓上的指示説明來建立新的網路。

#### 設定和共享 Internet 連線

如果您要和網路上配備無線功能的電腦或已連接到乙太網路埠的電腦共享 Internet 連線, 您就必須將 AirPort Extreme 設定作為 AirPort 基地台。當設定完畢後, 電腦 便能诱渦 AirPort 網路來連接 Internet。基地台將連接 Internet 並透過 AirPort 網路將資訊傳送到電腦。

在您使用 "AirPort 工具程式" 來設定基地台之前,請將 DSL 或纜線數據機連接到 的現有乙太網路來連接 Internet, 也可以將 AirPort Extreme 連接到該乙太網路。

請使用 "AirPort 工具程式"的設定輔助程式來輸入您的 ISP 設定,並配置 AirPort Fxtreme 與其它電腦共享設定的方式。

1 選擇您要更改的無線網路。在 Macintosh 上,使用選單列裡的 AirPort 狀態選單。 在使用 Windows XP 系統的電腦上,將滑鼠指標停留在無線連線圖示上,直到您 看見[AirPort 網路名稱 ] (SSID) 為止,若列表中出現多個網路, 請選擇您的 AirPort 無線網路。

Apple 基地台的預設網路名稱是 "AirPort Network XXXXXX", 其中 XXXXXX 會以 "AirPort ID 識別碼"(又稱為 "媒體連線權限控制"或 MAC 位址)的最後六碼來 取代。"AirPort ID 識別碼"印在 AirPort Extreme 的底部以及 AirPort Express 電源 插頭的同一面。

- 2 打開 "AirPort 工具程式" (位於 Mac OS X 電腦上的 "應用程式 / 工具程式" 檔案夾裡;如果是 Windows XP 的電腦,則是位於「開始1>「所有程式1> 「AirPort1 裡)。
- 3 撰擇您的基地台,按"繼續"一下。
- 4 請依照螢幕上的指示説明來設定與共享 AirPort Extreme 的 Internet 連線。 使用 "AirPort 工具程式"可以輕易設定您的基地台與網路。如果您想要設定額外 的網路選項,如限制網路連線,或是設定進階的 DHCP 選項, 您可以從 "AirPort 工具程式"的"基地台"選單上選擇"手動設定"。

#### <span id="page-22-0"></span>設定進階選項

若要設定進階選項,您可以使用 "AirPort 工具程式"來以手動方式設定您的 AirPort Extreme。您可以調整進階基地台設定,例如進階安全選項、封閉網路、 DHCP 和約時間、連線權限控制、電源管理、使用者帳號設定以及其它設定。

#### 若要設定進階選項:

- 1 選擇您要更改的無線網路。在 Macintosh 上,使用選單列裡的 AirPort 狀態選單。 在使用 Windows XP 系統的電腦上,將滑鼠指標停留在無線連線圖示上,直到您看 見 [AirPort 網路名稱] (SSID) 為止, 若列表中出現多個網路, 請選擇您的 AirPort 無線網路。
	- Apple 基地台的預設網路名稱是 "AirPort Network XXXXXX", 其中 XXXXXX 會以 "AirPort ID 識別碼" (又稱為 "媒體連線權限控制"或 MAC 位址) 的最後六碼來 取代。"AirPort ID 識別碼"印在 AirPort Extreme 的底部以及 AirPort Express 電源 插頭的同一面。
- 2 打開 "AirPort 工具程式"(位於 Macintosh 電腦上的 "應用程式 / 工具程式" 檔案夾裡;以及Windows XP 電腦的 [開始] > [所有程式] > [AirPort] 裡)。
- 3. 若列表中出現超過一個基地台,請選擇您要設定的基地台。如果沒有看到您要 設定的基地台,請按 "重新掃描"一下來尋找可用的基地台,然後選擇您要的 基地台。
- 4 從 "基地台"選單裡選擇 "手動設定"。如果螢幕提示您輸入密碼,請輸入 密碼。

若需要更多資訊以及"AirPort 工具程式"手動設定功能的詳細指示説明,請參閲 www.apple.com/support/airport 網站上的 "Designing AirPort Extreme 802.11 Networks" (設計 AirPort Extreme 802.11 網路)文件。

# <span id="page-23-0"></span>袐訣和疑難解答

### 您可以依照本章中的建議來解決在 AirPort Extreme 上發生的大部分問題。

忘記網路或基地台密碼

您可以重設 AirPort Extreme 來清除 AirPort 網路或基地台密碼。

#### 若要重設基地台密碼:

- 1 使用扳直的迴紋針尖端來壓住重置按鈕一秒鐘。 【重要事項】如果您壓住重置按鈕超過一秒鐘,則網路設定可能會遺失。
- 2 選擇您的 AirPort 網路。
	- 在 Macintosh 電腦上, 使用選單列中的 AirPort 狀態選單來選擇由 AirPort Fxtreme 建立的網路 (網路名稱不會改變)。
	- 在 Windows XP 的電腦上,將滑鼠指標停留在無線連線圖示上,直到您看見 「AirPort 網路名稱1 (SSID) 為止,若列表中出現多個網路,請選擇您的 AirPort 無線網路。
- 3. 打開 "AirPort 工具程式"(位於 Macintosh 電腦上的 "應用程式 / 工具程式" 檔案夾裡;以及Windows XP 電腦的 [開始] > [所有程式] > [AirPort] 裡)。
- 4 選擇您的基地台並從 "基地台"選單中選擇 "手動設定"。
- 5 先按工具列中的 AirPort 一下,然後按一下"基地台"。
- 6 請輸入新的基地台密碼。
- 7 按一下 "無線"並從 "無線安全層級"彈出式選單中選擇加密方式來開啟加密 功能,並且為您的 AirPort 網路啟動密碼保護。若啟用了加密功能,請輸入新的 AirPort 網路密碼。
- 8 按"更新"一下來重新啟動基地台,並且載入新的設定。

#### AirPort Extreme 沒有回應

試著將 AirPort Extreme 從電源插座拔出後,再重新將其插回。

若 AirPort Extreme 完全停止回應,您可能需要將基地台重設為出廠預設值。

【重要事項】這個動作食清除您對基地台所准行的所有設定,並食將 AirPort Extreme 重設為出廠時的預設值。

#### 若要讓 AirPort Extreme 回到出廠預設值:

■ 使用拉直的迴紋針來按住重置按鈕,直到狀態指示燈快速閃爍 (約五秒鐘) 為止。

AirPort Fxtreme 將會以下列設定重置:

- AirPort Extreme 會使用 DHCP 接收其 IP 位址。
- 網路名稱將會回復成 "Apple Network XXXXXX" (其中 XXXXXX 會以 "AirPort ID 識別碼"中的最後六碼來取代)。
- 基地台密碼會變回 public。

#### 如果您的基地台仍然沒有回應,請嘗試下列步驟:

- 1 將 AirPort Fxtreme 從電源插座拔出。
- <span id="page-25-0"></span>2 當您接上 AirPort Extreme 時,使用扳直的洄紋針尖端來懕住重置按鈕。

#### AirPort Extreme 的狀態指示燈閃爍琥珀色

可能是乙太網路接線沒有接好, AirPort Extreme 超出 AirPort 網路的通訊範圍, 或是 Internet 網路服務供應商 (ISP) 那邊發生了問題。如果您是使用 DSL 或纜線 數據機來連接 Internet, 也可能是數據機與網路或 Internet 之間的連線已經中斷。 即使數據機看起來運作正常,也請嘗試中斷數據機的雷源,等候幾秒鐘之後再 重新連接。在重新接上數據機的電源之前,請先確定 AirPort Extreme 是诱渦 7. 大網路直接連接到數據機 ト。

如需更多指示燈閃爍原因的相關資訊,請打開"AirPort工具程式",選擇您的 基地台,然後從 "基地台"選單中選擇 "手動設定"。指示燈閃爍的相關資訊 會顯示在 "摘要"面板上。

#### 印表機沒有回應

若您已連接印表機到 AirPort Extreme 上的 USB 埠,但是 AirPort 網路上的電腦無法 谁行列印,請執行下列步驟:

- 1 確定已接上並開啟印表機。
- 2 確定接線已牢牢接上印表機和 AirPort Extreme 上的 USB 埠。
- 3 確定已在用戶端電腦上的 "印表機列表"視窗裡選擇印表機。在使用 Mac OS X v10.2.7 或以上版本的 Macintosh 電腦上:
	- 打開 "印表機設定工具程式" (位於 "應用程式 /工具程式" 檔案夾內)。
	- •若印表機不在列表之內,請按"加入"一下。
	- 從彈出式選單裡選擇 Boniour。
	- 撰擇印表機並按 "加入"一下。

若要在使用 Windows XP 的電腦上選擇您的印表機:

- 從「開始 ] 功能表中打開 [ 列印與傳真 ]。
- 選擇印表機。若清單中未出現印表機,按「新增印表機」—下然後依照螢幕上的 説明指示谁行。
- 4 關閉印表機,等候幾秒鐘之後再重新啟動印表機。

#### 我想要更新 AirPort 軟體

Apple 將會定期更新 AirPort 軟體以改進執行效率或新增功能。 建議您更新 AirPort Extreme 來使用最新的軟體。若要下載最新版的 AirPort 軟體, 請前往 www.support.apple.com/airport 網站。

#### 考量 AirPort Extreme 的放置地點

下列的建議事項能幫助您的 AirPort Extreme 達到最大的無線涌訊範圍及最佳化的 網路涵蓋範圍。

- 將您的 AirPort Extreme 置於障礙物 (如傢具或牆壁)較少的開放場所。盡量 不要讓其靠沂金屬表面。
- 若您將 AirPort Extreme 置於傢具後方,請讓 AirPort Extreme 和傢具邊緣之間 保持至少2.5公分 (1英时)的距離。

#### 第 4 章 祕訣和疑難解答

- 避免將您的 AirPort Extreme 放置在四周有三面以上的金屬面環繞的場所。
- •若您將 AirPort Fxtreme 置於含立體音響設備的娛樂中心,應避免 AirPort Extreme 四周環繞著音源線、視訊線或電源線。將您的接線集中放置於 AirPort Extreme 的一側。儘可能讓 AirPort Fxtreme 和接線之間預留最大的空間。
- 裝設 AirPort Extreme 的位置,應距離微波爐、2.4 或 5 gigahertz (GHz) 無線 電話以及其它干擾來源最少7.6公尺 (25 英呎)。

#### 干擾 AirPort 通訊的事項

距離干擾源愈遠,愈能減少造成問題的可能性。下列的事項可能會干擾 AirPort 的 诵訊品質:

- 微波爐
- 直播衛星服務 (DSS) 無線電頻率溢波
- •某些類型的衛星碟型天線所隨附的同軸電纜。請與設備製浩商聯絡以取得新型 的雷缠。
- 某些電力設施,例如電線、電氣化的鐵路軌道以及發電廠等
- 使用 2.4 或 5 GHz 頻譜的無線電話。如果您的電話或 AirPort 通訊發生問題,請 更改基地台或 AirPort Extreme 所使用的頻道,或更改電話所使用的頻道。
- 相近的基地台使用相鄰的瓶道。例如,如果設定基地台 A 為頻道 1,基地台 R 就應設定為頻道 6 或頻道 11。

# <span id="page-28-1"></span><span id="page-28-0"></span>更多説明、服務與支援

## 您可以在網頁上或螢幕輔助説明中找到使用 AirPort Extreme 的其它相關資訊。

### 線上資源

如需 AirPort Extreme 的最新資訊, 請前往 www.apple.com/airport 網站。

若要註冊 AirPort Extreme (若當初您在安裝 AirPort Extreme 光碟上的軟體時並未 註冊),請前往 www.apple.com/register 網站。

如需 AirPort 服務和支援資訊、特定產品資訊和使用者意見討論區,及最新 Apple 軟體下載,請前往 www.apple.com/support/airport 網站。

如需美國以外的支援服務,請前往 www.apple.com/support,然後從彈出式選單中 選擇您的國家或地區。

#### 螢幕輔助説明

■ 若要瞭解更多使用 AirPort 的相關資訊, 請打開 "AirPort 工具程式"然後選擇 "輔助説明" > "AirPort 工具程式輔助説明"。

#### 取得保固服務

若本產品疑似損壞或是無法正常運作,請依照本手冊中的説明指示、螢幕輔助 説明和線上資源來處理。

若基地台仍然無法順利運作,請前往 www.apple.com/support 網站以獲得如何 取得保固服務的相關説明。

### 尋找 AirPort Extreme 上的序號

您的 AirPort Extreme 底部印有序號。

# <span id="page-30-0"></span>AirPort Extreme 規格

#### AirPort 技術規格

- 波段頻率: 24 和 5 GHz
- 無線輸出功率: 20 dBm (額定)
- 標準:802.11 DSSS 1 和 2 Mbps 標準,802.11a、802.11b、802.11g 規格和 draft 802.11n 規格

#### 介面

- 一個 RJ-45 10/100Base-T 乙太網路 WAN (☆)
- 三個 RJ-45 10/100Base-T 乙太網路 LAN (<->)
- 通用序列匯流排 (USB y)
- AirPort Extreme 無線

#### 環境規格

- 作業溫度:0°C 至 35°C (32°F 至 95°F)
- 存放溫度:–25°C 至 60°C (–13°F 至 140°F)
- •相對濕度 (作業時):20% 至 80%
- 相對濕度 (存放時) : 10% 至 90% , 非凝結狀態

牡錄

#### 尺寸和重量

- •長度:165.0公釐(6.50 英吋)
- 寬度:1650公釐 (650 英吋)
- 厚度: 340公釐 (134 革时)
- 重量:753 公克 (1.66 英磅)

#### 硬體媒體存取控制 (MAC) 位址

AirPort Extreme 的底部印有兩個硬體位址:

- AirPort ID 識別碼:這個位址是用來辨識無線網路上的 AirPort Extreme。
- 乙太網路 ID 識別碼:若要將 AirPort Extreme 連上 Internet, 您可能需要提供該 位址資訊給您的 ISP。

### 使用 AirPort Extreme

- 將 AirPort Extreme 的電源完全關閉的唯一方法是中斷電源。
- 當連接或拔掉 AirPort Extreme 時,請務必抓住插頭的兩側。不要讓手指靠沂 插頭的金屬部份。
- 即使 AirPort Extreme 沒有接 上雷源,無論是仟何原因,都不可以將其拆解。 若您的 AirPort Extreme 需要服務, 請參閱第 29 百 「更多説明、服務與支 援|。
- 請勿強行將接頭壓入傳輸埠中。若您無法以合理的施力來將接頭插入傳輸埠中, 那麼它們可能並非相符的接頭和埠。請確定您的接頭和傳輸埠彼此相符,且您 是將接頭插入和其相對應的傳輸埠中。

#### 關於操作和存放溫度

• 當您使用 AirPort Extreme 時,其外殼溫度升高是正常的現象。AirPort Extreme 的 外殼有散熱的功用,能傳導內部組件的熱溫,使其發散至外部較冷的空氣中。

澼免潮溼場所

警告 若要降低觸電或是受傷的發生機率,請勿在近水處或潮溼場所使用您的 AirPort Extreme<sup>o</sup>

- •讓 AirPort Extreme 遠離液體來源,如飲料、臉盆、浴缸和淋浴間等場所。
- 請保護 AirPort Extreme, 避免其受到陽光直射, 並且避免因雨水或其他因素而 受潮。
- 請小心不要讓任何食物或液體潑灑在您的 AirPort Extreme 上。若發生上述情形, 請先拔除 AirPort Fxtreme 再清理潑灑的液體。
- 請不要在室外使用 AirPort Extreme。AirPort Extreme 是設計於室內使用的產品。

#### 請勿自行維修

警告 請勿嘗試打開您的 AirPort Extreme 外殼或將其拆解。如此將發生觸電危險並 使得有限的產品保固失效。AirPort Express 內部並無使用者可以自行維修的零件。

#### 置放與攜帶

在置放或攜帶時若處理不當,可能會對 AirPort Extreme 造成損害。當您在運送 渦程中,請小心不要摔落 AirPort Extreme。

#### **Communications Regulation Information**

#### **Wireless Radio Use**

This device is restricted to indoor use due to its operation in the 5.15 to 5.25 GHz frequency range to reduce the potential for harmful interference to cochannel Mobile Satellite systems.

Cet appareil doit être utilisé à l'intérieur.

#### **Exposure to Radio Frequency Energy**

The radiated output power of this device is well below the FCC radio frequency exposure limits. However, this device should be operated with a minimum distance of at least 20 cm between its antennas and a person's body and the antennas used with this transmitter must not be co-located or operated in conjunction with any other antenna or transmitter subject to the conditions of the FCC Grant.

#### **FCC Declaration of Conformity**

This device complies with part 15 of the FCC rules. Operation is subject to the following two conditions: (1) This device may not cause harmful interference, and (2) this device must accept any interference received, including interference that may cause undesired operation. See instructions if interference to radio or television reception is suspected.

#### **Radio and Television Interference**

This computer equipment generates, uses, and can radiate radio-frequency energy. If it is not installed and used properly—that is, in strict accordance with Apple's instructions—it may cause interference with radio and television reception.

This equipment has been tested and found to comply with the limits for a Class B digital device in accordance with the specifications in Part 15 of FCC rules. These specifications are designed to provide reasonable protection against such interference in a residential installation. However, there is no guarantee that interference will not occur in a particular installation.

You can determine whether your computer system is causing interference by turning it off. If the interference stops, it was probably caused by the computer or one of the peripheral devices.

If your computer system does cause interference to radio or television reception, try to correct the interference by using one or more of the following measures:

- Turn the television or radio antenna until the interference stops.
- Move the computer to one side or the other of the television or radio.
- Move the computer farther away from the television or radio.
- Plug the computer into an outlet that is on a different circuit from the television or radio. (That is, make certain the computer and the television or radio are on circuits controlled by different circuit breakers or fuses.)

If necessary, consult an Apple Authorized Service Provider or Apple. See the service and support information that came with your Apple product. Or, consult an experienced radio/television technician for additional suggestions.

*Important:* Changes or modifications to this product not authorized by Apple Computer, Inc. could void the EMC compliance and negate your authority to operate the product.

This product was tested for FCC compliance under conditions that included the use of Apple peripheral devices and Apple shielded cables and connectors between system components. It is important that you use Apple peripheral devices and shielded cables and connectors between system components to reduce the possibility of causing interference to radios, television sets, and other electronic devices. You can obtain Apple peripheral devices and the proper shielded cables and connectors through an Apple-authorized dealer. For non-Apple peripheral devices, contact the manufacturer or dealer for assistance.

*Responsible party (contact for FCC matters only):*  Apple Computer, Inc., Product Compliance, 1 Infinite Loop M/S 26-A, Cupertino, CA 95014-2084, 408-974-2000.

#### **Industry Canada Statement**

Complies with the Canadian ICES-003 Class B specifications. This device complies with RSS 210 of Industry Canada.

Cet appareil numérique de la classe B est conforme à la norme NMB-003 du Canada.

#### **VCCI Class B Statement**

#### 情報処理装置等雷波障害白主規制について

この装置は、情報処理装置等電波障害自主規制協議 会 (VCCI) の基進に基づくクラス R 情報技術装置で す。この装置は家庭環境で使用されることを目的と していますが、この装置がラジオやテレビジョン受 信機に近接して使用されると、受信障害を引き起こ すことがあります。

取扱説明書に従って正しい取扱をしてください。

#### **Europe—EU Declaration of Conformity**

The equipment complies with the RF Exposure Requirement 1999/519/EC, Council Recommendation of 12 July 1999 on the limitation of exposure of the general public to electromagnetic fields (0 Hz to 300 GHz). This equipment meets the following conformance standards: EN300 328, EN301 893, EN301 489-17, EN60950.

Hereby, Apple Computer, Inc., declares that this device is in compliance with the essential requirements and other relevant provisions of Directive 1999/5/EC.

#### **Disposal and Recycling Information**

AirPort Extreme has an internal battery. Please dispose of it according to your local environmental laws and guidelines. For information about Apple's recycling program, go to www.apple.com/environment.

*California:* The coin cell battery in your product contains perchlorates. Special handling and disposal may apply. Refer to www.dtsc.ca.gov/hazardouswaste/ perchlorate.

*European Union—Disposal Information:*

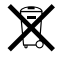

This symbol means that according to local laws and regulations your product should be disposed of separately from household waste. When this product reaches its end of life, take it to a collection point designated by local authorities. Some collection points accept products for free. The separate collection and recycling of your product at the time of disposal will help conserve natural resources and ensure that it is recycled in a manner that protects human health and the environment.

*Deutschland:* Dieses Gerät enthält Batterien. Bitte nicht in den Hausmüll werfen. Entsorgen Sie dieses Gerätes am Ende seines Lebenszyklus entsprechend der maßgeblichen gesetzlichen Regelungen.

*Nederlands:* Gebruikte batterijen kunnen worden ingeleverd bij de chemokar of in een speciale batterijcontainer voor klein chemisch afval (kca) worden gedeponeerd.

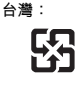

廢雷池譜回收

#### 於 2.4GHz 區域內操作之 無線設備的警告聲明

經型式認證合格之低功率射頻電機·非經許可·公司· 商號或使用者均不得擅自變更頻率、加大功率或變更原 設計之特性及功能。低功率射頻電機之使用不得影響飛 航安全及干擾合法通信;經發現有干擾現象時,應立即 停用·並改善至無干擾時方得繼續使用。前項合法通信 指依雷信法規定作業之無線雷通信。低功率射頻雷機須 忍受合法通信或工業、科學及醫療用電波輻射性電機設 備之干擾。

#### 於 5.25GHz 至 5.35GHz 區域內操作之 無線設備的警告聲明

工作頻率 5.250 ~ 5.350GHz 該頻段限於室內使用。

© 2007 Apple Computer, Inc. 保留一切權利。 Apple、蘋果、Apple 標誌、AirPort、AirPort Extreme、 Boniour · iTunes · Mac · Macintosh 和 Mac OS 都是 Apple Computer, Inc. 在美國及其他國家和地區註冊 的商標。AirPort Express 是 Apple Computer, Inc. 的 商標。

此處提及的其他公司和產品名稱可能為其所屬公司的 商標。

www.apple.com/airport www.apple.com/support/airport TA019-0806-A